## LIZ pārvaldības sistēmas lauku saraksta pielāgojumi likumdošanas izmaiņām

Saskaņā ar grozījumiem Ministru kabineta 2023. gada 18. aprīļa noteikumos Nr. 198 "Tiešo maksājumu piešķiršanas kārtība lauksaimniekiem", lai nodrošinātu aktuālās prasībās, LIZ pārvaldības sistēmā (turpmāk LIZ PS) lauku saraksta formā (bāzes logs) ieviestas vairākas izmaiņas:

1. **Lauku saraksts – bāzes logs** (attēls Nr.1) tagad pieejams pa visu ekrānu, tabulā iekļaujot šādu informāciju (kolonnas):

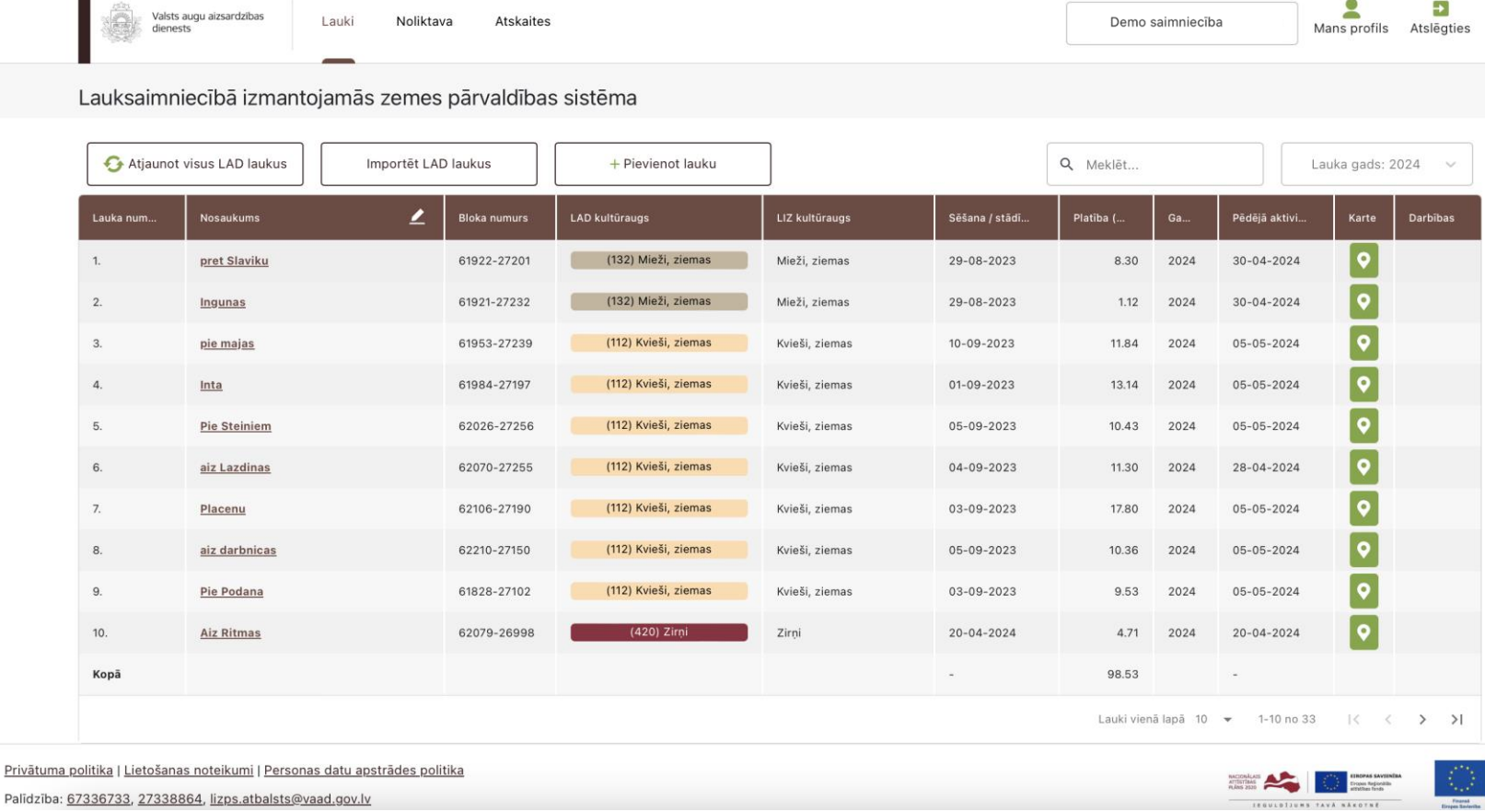

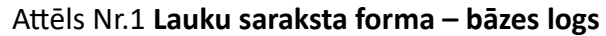

- a. **Lauka numurs** atbilstošs LAD atbalsta maksājuma lauka iesnieguma numuram, lauki sarakstā sākotnēji tiek grupēti pēc lauka numura augošā secībā.
- b. **Nosaukums** LAD atbalsta maksājumu iesniegumā norādītais lauka nosaukums. Klikšķinot uz kolonnas nosaukumā iekļautā simbola "  $\blacktriangle$  ", lauka nosaukumus iespējams rediģēt, bet spiežot uz "  $\Box$  ", iespējams saglabāt veiktās izmaiņas.
- c. **Bloka numurs** lauka LAD bloka numurs;
- d. **LAD kultūraugs**  LAD atbalsta maksājumu iesniegumā pieteiktais kultūrauga kods un kultūraugs, katrs LAD kultūraugs atzīmēts ar atšķirīgu krāsu;
- e. **LIZ kultūraugs** LIZ PS iesētais kultūraugs, ja LIZ PS ir ievadīts sējas/stādīšanas notikums;
- f. **Sēšana/stādīšana** sēšanas vai stādīšanas datums, ja LIZ PS ir ievadīts sējas/stādīšanas notikums;
- g. **Platība (ha)** LAD atbalsta maksājumu iesniegumā pieteiktā lauka platība. Manuāli izveidotajiem laukiem sistēmā norādītā platība;
- h. **Gads** atlasē rādīto lauku gads. Manuāli izveidotajiem laukiem gads netiek rādīts;
- i. **Pēdējā aktivitāte** pēdējā reģistrētā lauka notikuma datums.

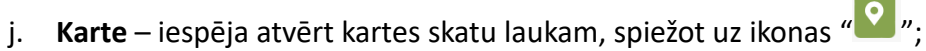

- k. **Darbības**  aktivitāte ar lauku, piemēram, **atjaunot** konkrētā lauka jaunāko
- l. informāciju no LAD, **rediģēt** vai **dzēst** manuālos laukus

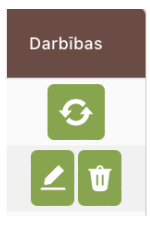

LIZ PS lauku skata - bāzes loga ceļvedis (04.07.2024.)

- 2. **Darbības ar laukiem**. Virs lauku saraksta formas ir **funkcionālās pogas un izvēlnes** darbības ar laukiem (Attēls Nr.2):
	- a. **Atjaunot visus LAD laukus** poga informācijas atjaunošanai no LAD par visiem LAD laukiem. Ja nav datu, ko atjaunot, poga rādās pelēkā fonā;
	- b. **Importēt LAD laukus** poga paredzēta manuālai LAD lauku importēšanai;
	- c. **Pievienot lauku** poga paredzēta manuālai lauku izveidošanai, ja lauku vai platību lietotājs nav pieteicis LAD;
	- d. **Meklēt** meklēšanas logs, kurā pēc ievadītajiem simboliem automātiski tiek meklēta informācija visā lauku tabulā;
	- e. **Lauka gads –** lauku perioda/gada maiņas izvēlne.

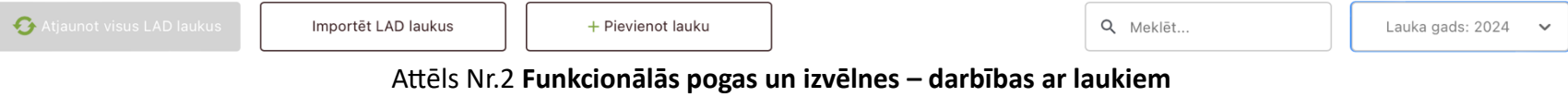

- 3. Sistēmas **augšējā rīkjosla** (Attēls Nr.3):
	- a. Iespēja pārvietoties starp sadaļām **Lauki**, **Noliktava** vai **Atskaites**;
	- b. Iespēja **pārslēgties starp saimniecībām**/uzņēmumiem;
	- c. Sadaļa **Mans profils,** kurā iespējams pilnvarot citus lietotājus;
	- d. Poga, lai atslēgtos no sistēmas.

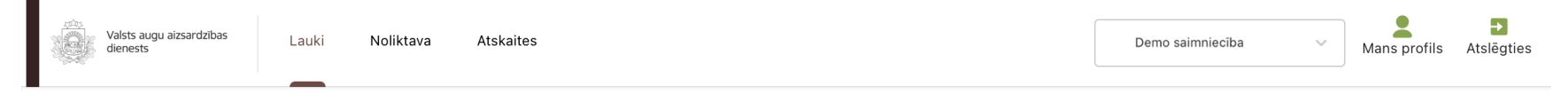

Attēls Nr.3 **Sistēmas augšējā rīkjosla**

- 4. **Cita noderīga informācija par lauku saraksta skatu**:
	- a. Ja laukam ir **pieejama jaunāka informācija no LAD**, pretī lauka nosaukumam tiek rādīta **izsaukuma zīme;**

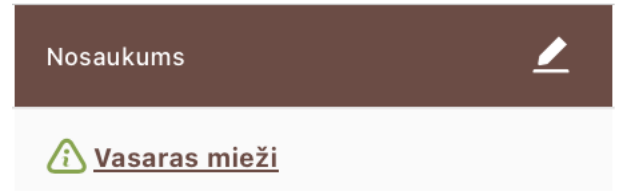

- b. **Lai atvērtu lauka notikumus**, jāspiež uz kolonnā "Nosaukums" esošā lauka nosaukuma, kas izcelts treknrakstā ar pasvītrojumu, piemēram, **Vasaras mieži**
- c. Atlasīto lauku **kopējā platība** rādās zem kolonnas "Platība (ha)", rindā **Kopā**. Tiek skaitīta atlasīto lauku platība.

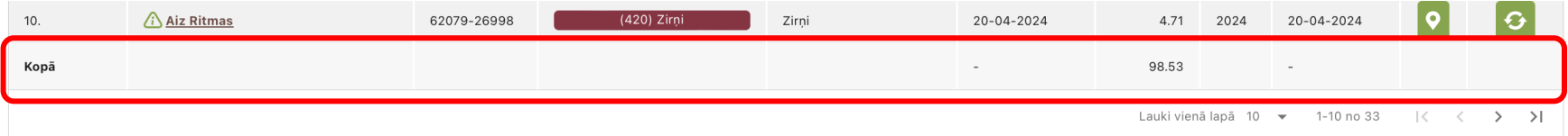

d. Lauku saraksta apakšā ir iespējams mainīt **atlasīto lauku skaitu**. Pēc noklusējuma tie ir 10, bet var mainīt uz 30, 50 vai vairāk.

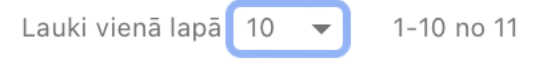

- 5. **Lauka notikumu skats** tiek atvērs, ja Lauku skatā, kolonnā "Nosaukums" uzspiežam uz lauka nosaukuma, kas izcelts trekntekstā un pasvītrots, piemēram, **Vasaras mieži**. Skatā pieejamas šādas iespējas:
	- a. **mainīt lauku**, noklikšķinot uz lauka, izvēloties vajadzīgo lauku;
	- b. atvērt lauka **kartes skatu**;
	- c. **doties atpakaļ** uz lauku sarakstu;
	- d. **pievienot** jaunu notikumu;
	- e. **doties** uz Augsnes analīzēm, Kultūraugu mēslošanas plāniem;
- f. **atvērt** esošos lauka notikumus.
- g. zem notikumu tabulas iepazīties ar **lauka datiem**  atrašanās vieta, piederība, pazīmes, **pieļaujamā slāpekļa norma laukam** (atbilstoši [Ministru kabineta noteikumu Nr.198 18.pielikumam\)](https://likumi.lv/ta/id/341260-tieso-maksajumu-pieskirsanas-kartiba-lauksaimniekiem) u.c.

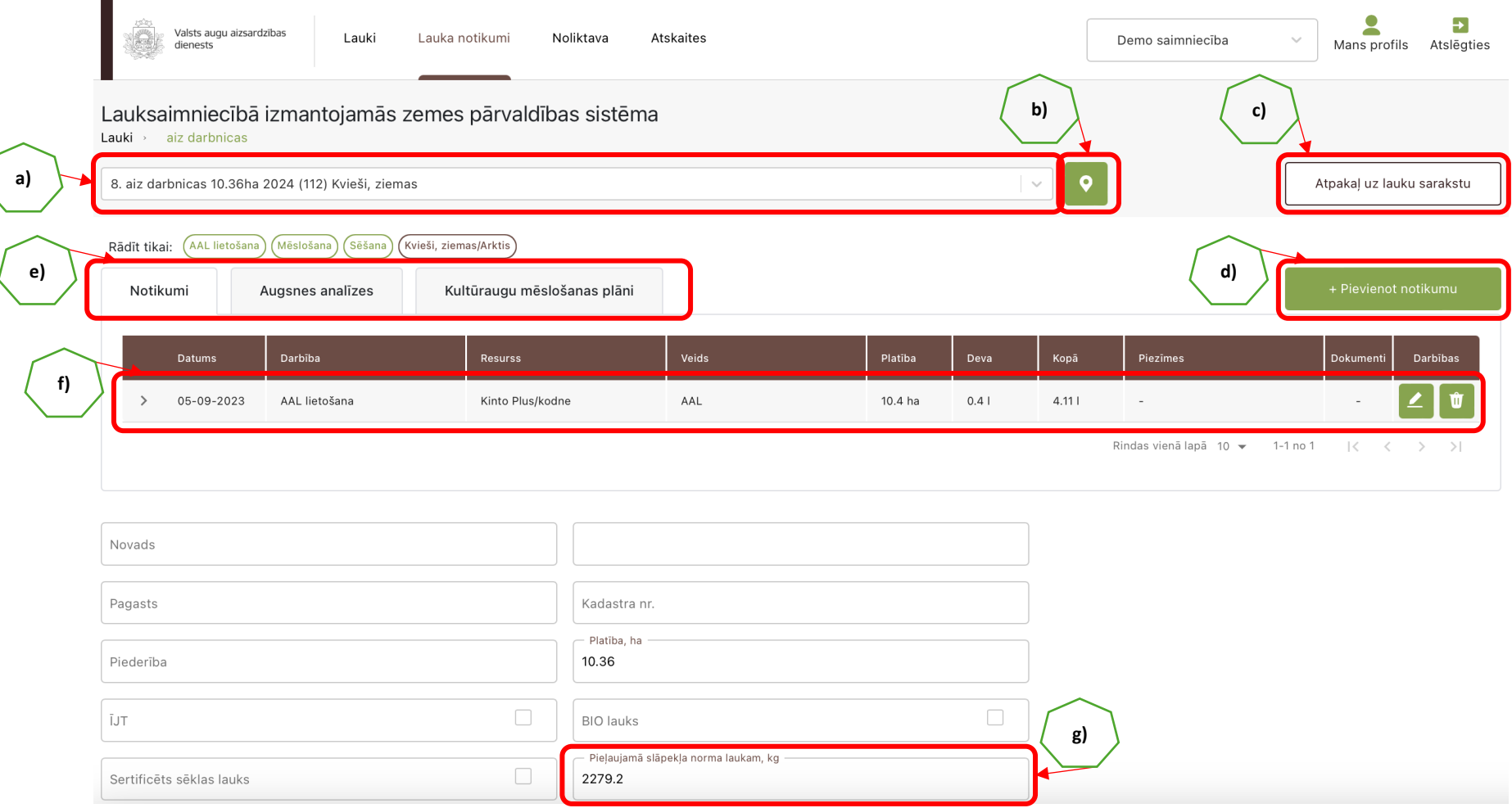

Attēls Nr.4 **Lauka notikumu skats**